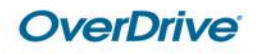

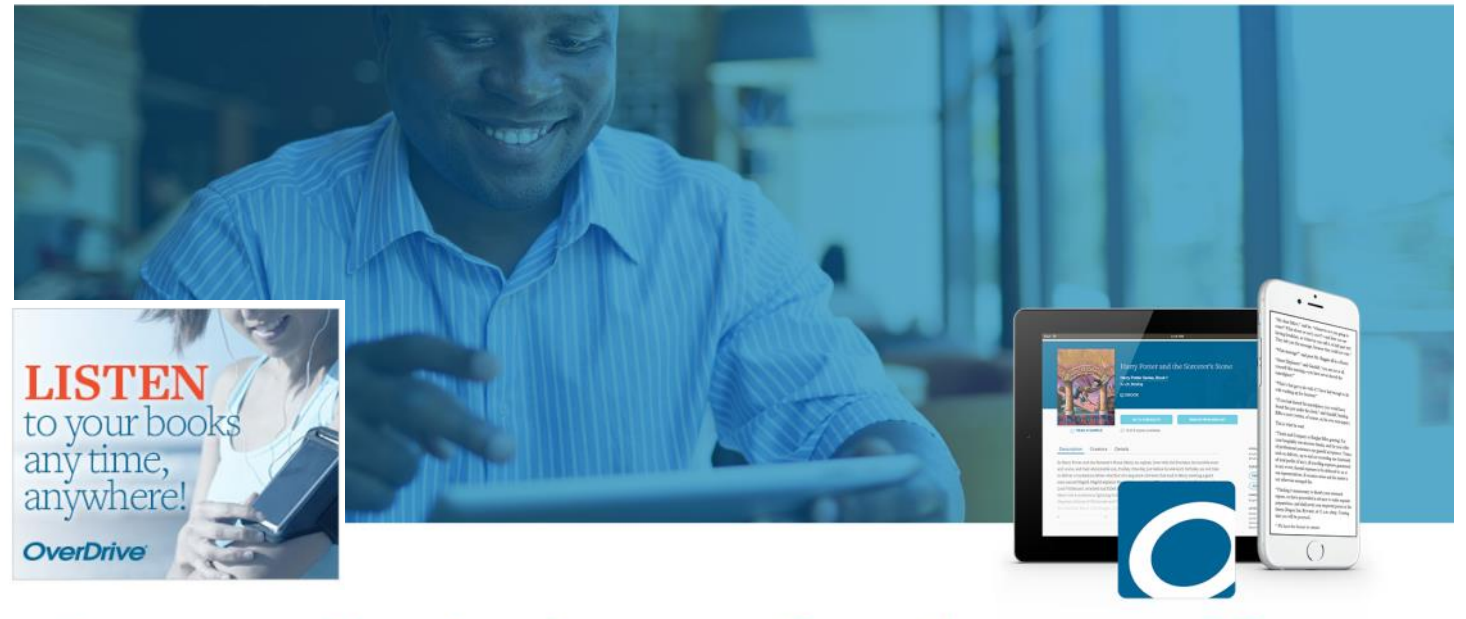

### Borrow eBooks & more free from our library

# Overdrive Ebooks for Kindle

## Library Ebooks for the Kindle Reader

(Also compatible with Kindle Fire HD and Kindle Reading Apps)

Presented By Katheryn A. Woodworth

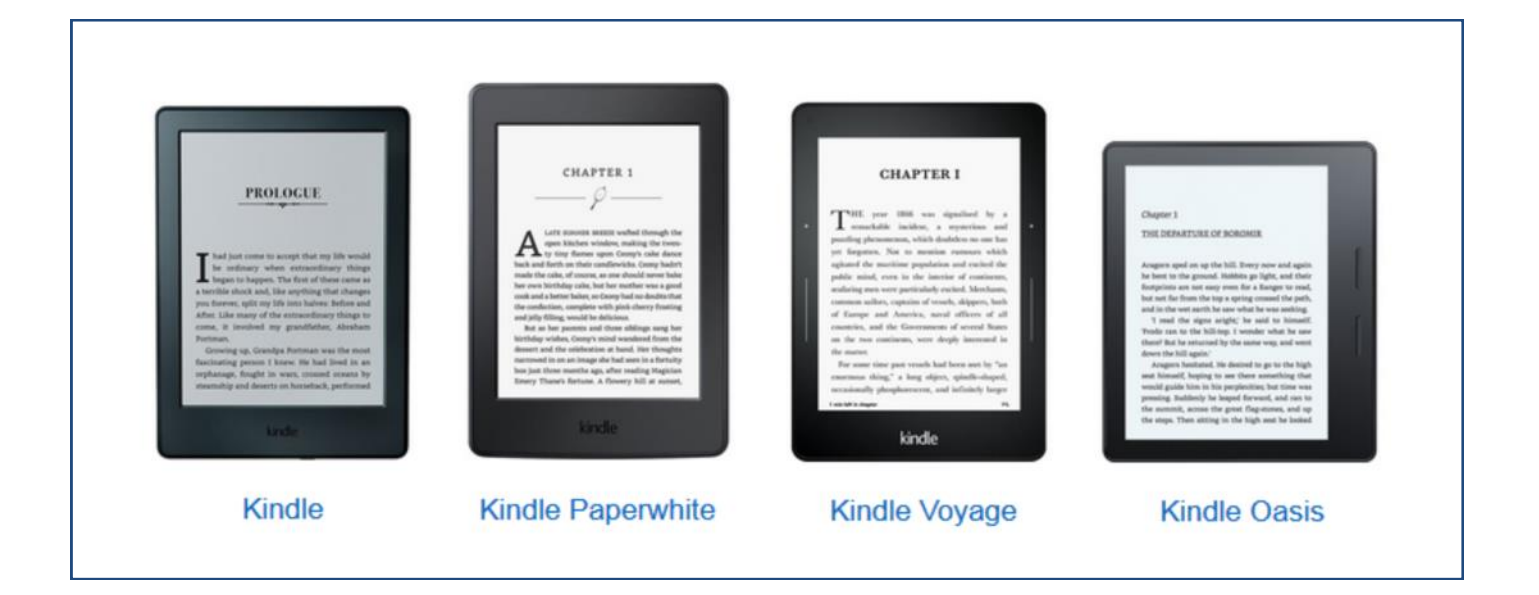

# What you need

### **In order to be able to use Kindle eBooks, you will need to have all of the following:**

- An Amazon.com account
- Access to the Internet from a computer so you can select and check out ebooks.
- Your library card. It must be in good-standing.

### **You will also need to have at least ONE of these to download and read your Kindle eBooks:**

- **A Kindle Ereader (Touch, Paperwhite, Voyage, Oasis, etc.)**
- The Kindle App for iOS (iPhone & iPad) or Android
- The Kindle Reading App for PC or Mac
- A Kindle Tablet (Fire HD, etc.)

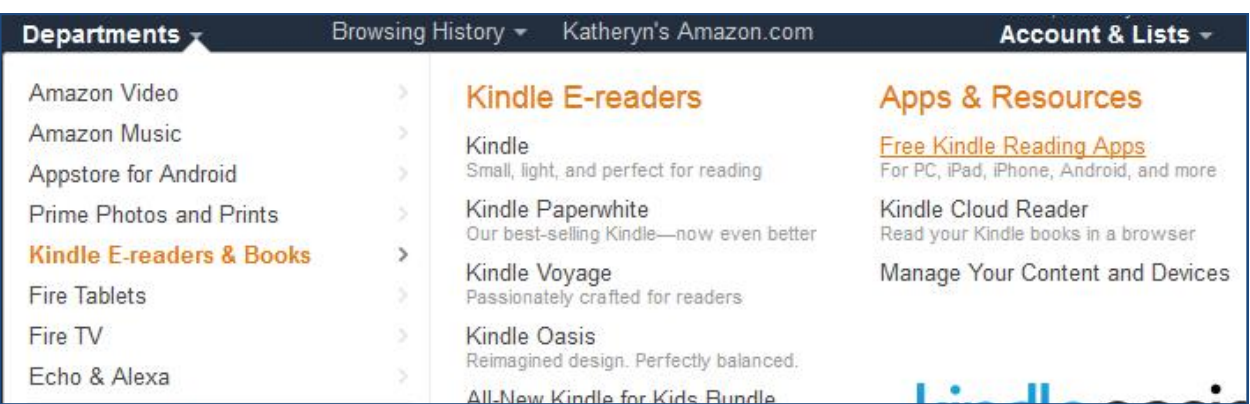

### No Kindle? No problem.

GET THE FREE KINDLE APP

Discover the world's most immersive reading experience and the largest catalog of books and magazines

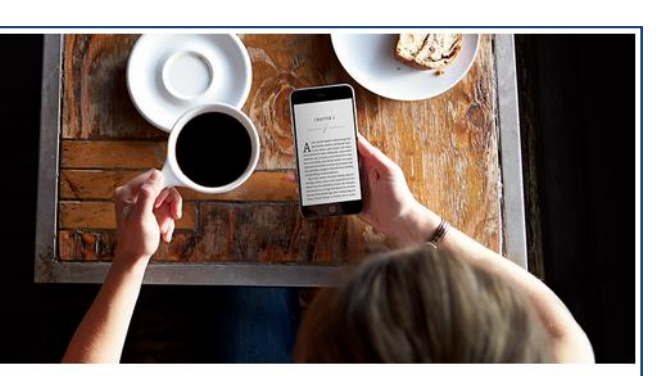

### Get the Top Rated Free Kindle App

Available on iOS, Android, Mac & PC

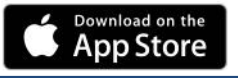

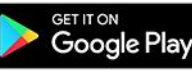

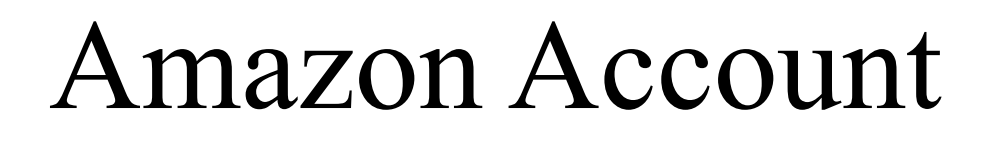

Most Kindle users already have an Amazon account. You will need to be signed into your Amazon account to finish the download process after Checkout. If you do not have an Amazon account, you can sign up for one at **amazon.com**.

> **Have an account and want to be able to get your Kindle book? Sign in.**

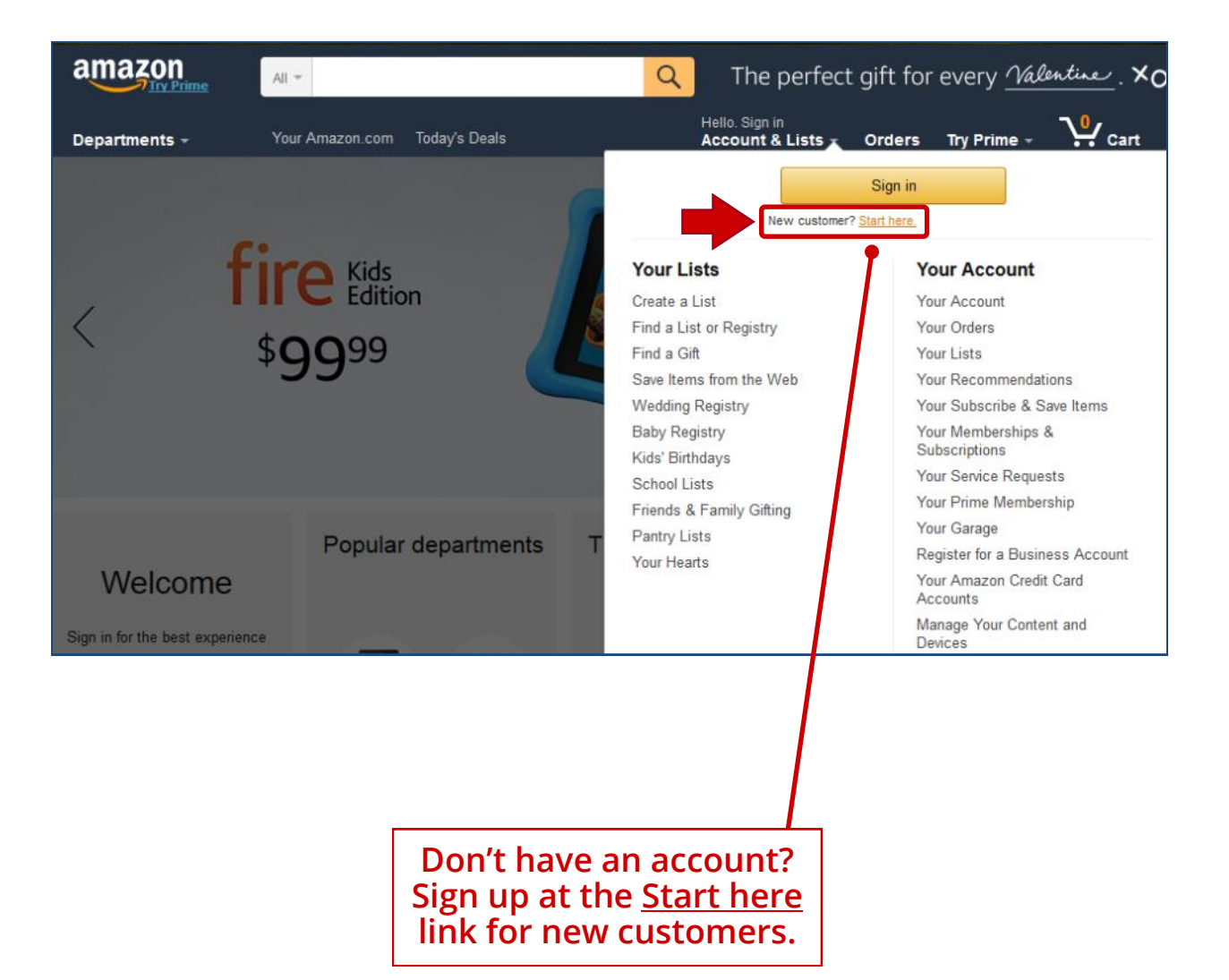

## Where to go

### **www.bcls.lib.nj.us**

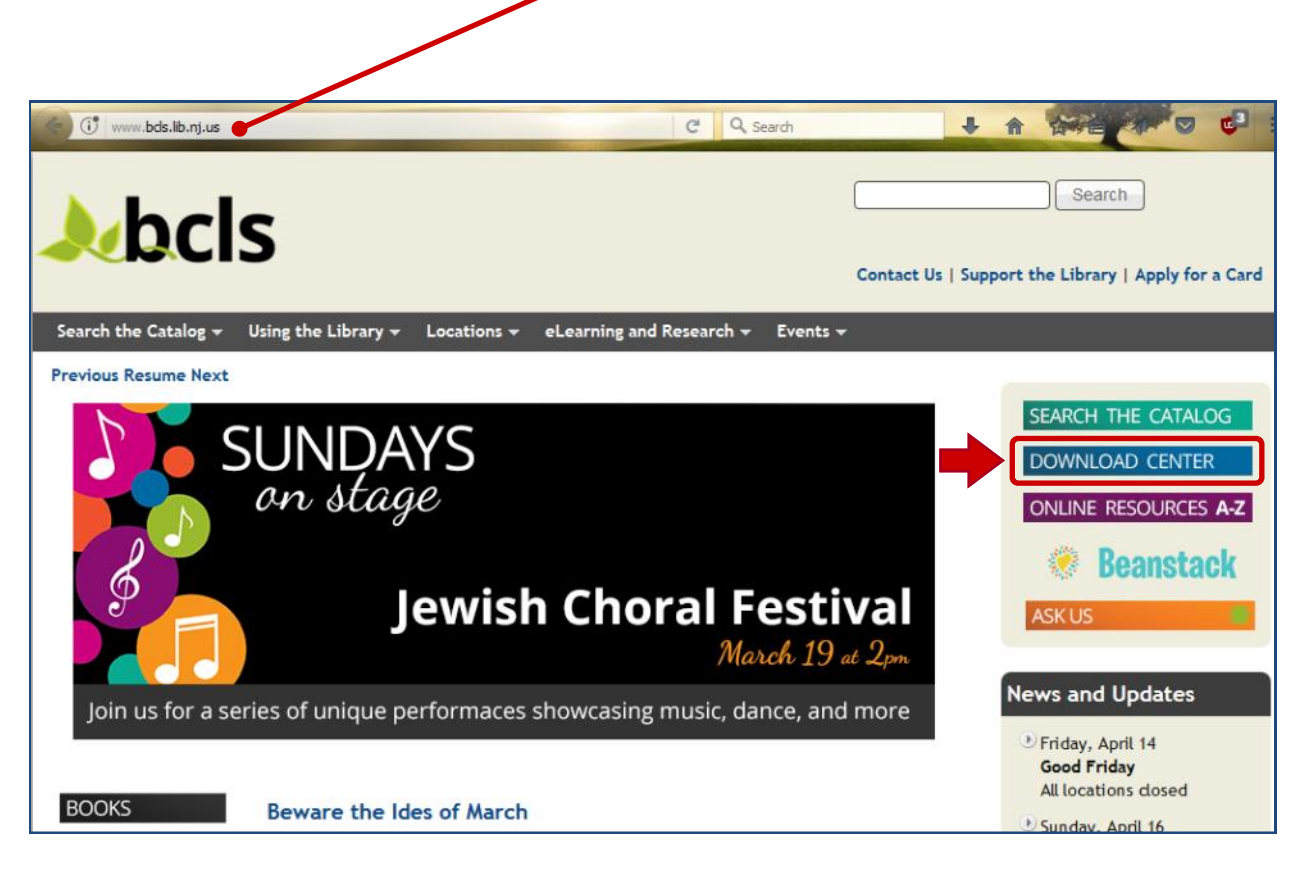

### The **Download Center** is where you will find ebooks and your Digital Account.

#### **Download Center**

#### Overdrive

Borrow and download eBooks, eAudiobooks, videos and music to your computer or portable device. Whether your device of choice is a Kindle or iPad or you prefer to read books on your computer, our service offers a wide variety of options. Partnering with our provider, Overdrive, we have been able to offer you a service that offers the widest selections of eBooks, eAudibooks & streaming videos.

Look for popular titles and classics in the following formats:

### eBooks

These print-based book may be downloaded to a variety of devices including the Kindle, nook and iPad. Tablets offered by Samsung and Toshiba are also compatible choices for our service.

#### eAudiobooks

Whether you enjoy listening to books during your commute or when you are on-the-go, these recorded books may be downloaded to a variety of devices.. Download and listen to books on your nook, Kindle, iPod/iPhone, Blackberry or Android-based devices.

#### **Streaming Video**

Library card holders have instant access to streaming video with a growing catalog of digital feature films, documentaries, educational, children's favorites and more with a modern, easy-to-use viewing experience. Users may browse the video selection on the library's website, borrow titles with a valid library card, and stream on most mobile and desktop devices. All videos will automatically expire at the end of the lending period. There are no late fees!

# Your Digital Account

To access your digital Account or to request a Kindle format ebook, click on **Sign In** and log in with your library card number and 4 digit pin, which is usually the last 4 of your telephone number.

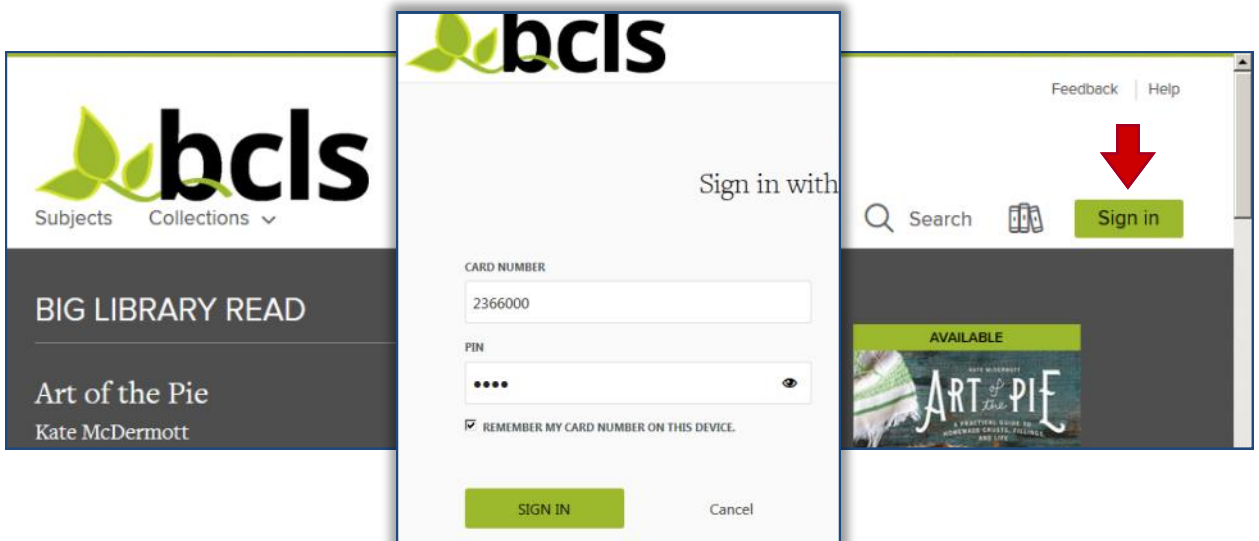

Once signed in, mouse over **My account** or click the **Library Books icon**  to see a menu of options. Titles that you have checked out will be listed on your **Loans** page and the **Holds** page will display any items that you have requested to wait for.

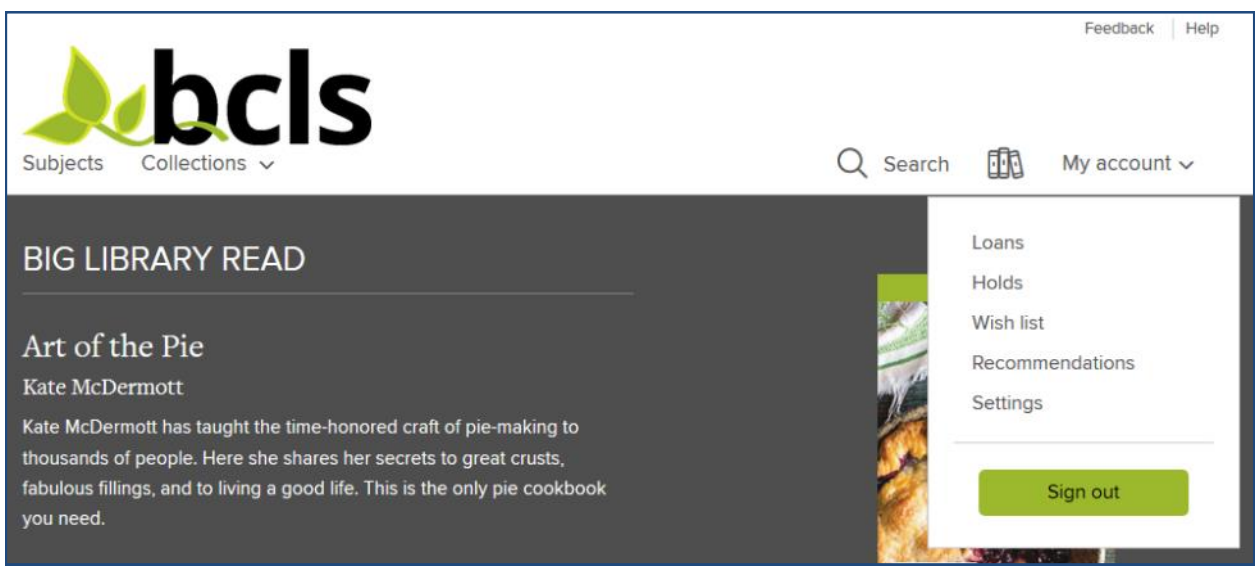

# How to find books

You may browse the collection by using the **Subjects** or **Collections** menu or you can **Search** for a title with the simple search at the top of the page.

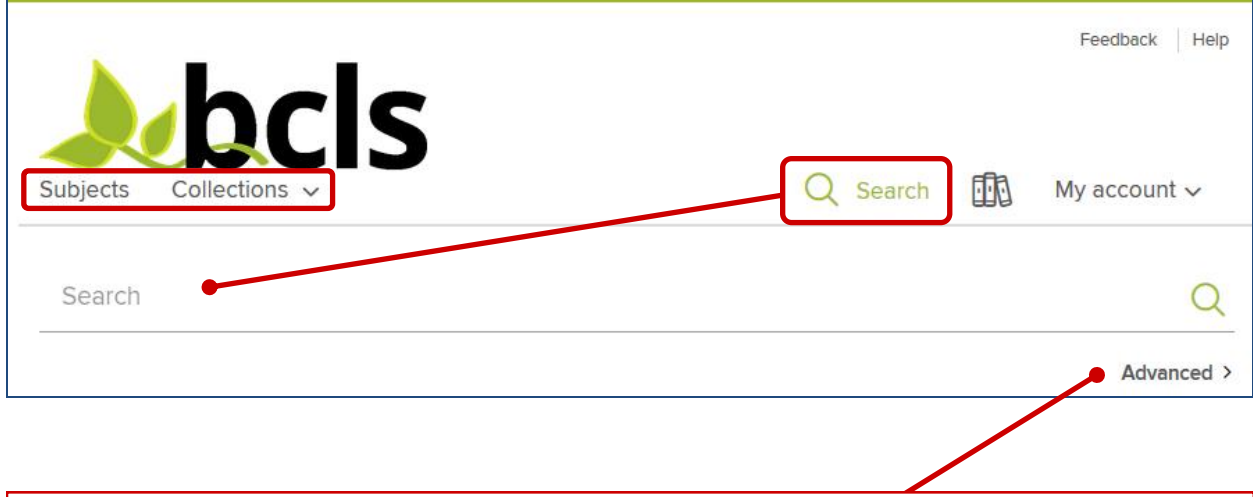

Even better is the **Advanced Search**. The Advanced Search will let you search for a title that is currently available as well as by Subject. Genres are included in the Subject menu. You may also select a file format such as Kindle Book.

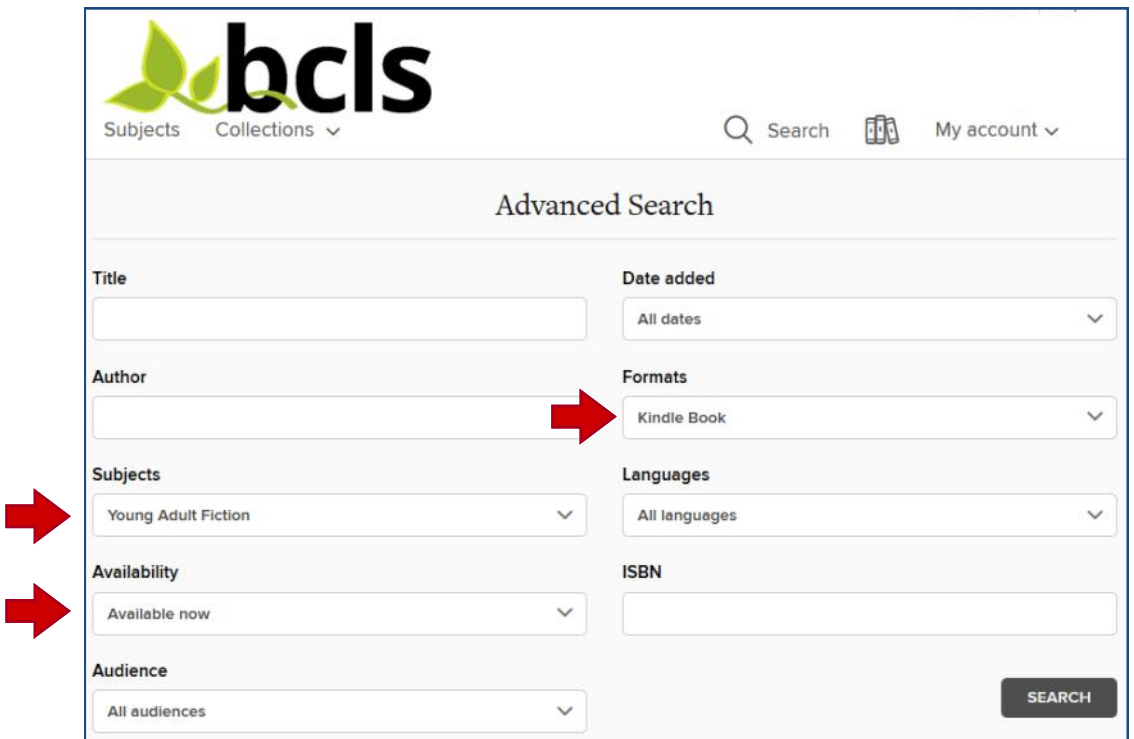

# Title records

Once you have located a book that interests you, you will be able to see if the book is available to **Borrow**. If it is not, you may **Place a Hold** to be put on the waiting list. Click on a book cover for a longer description and a sample.

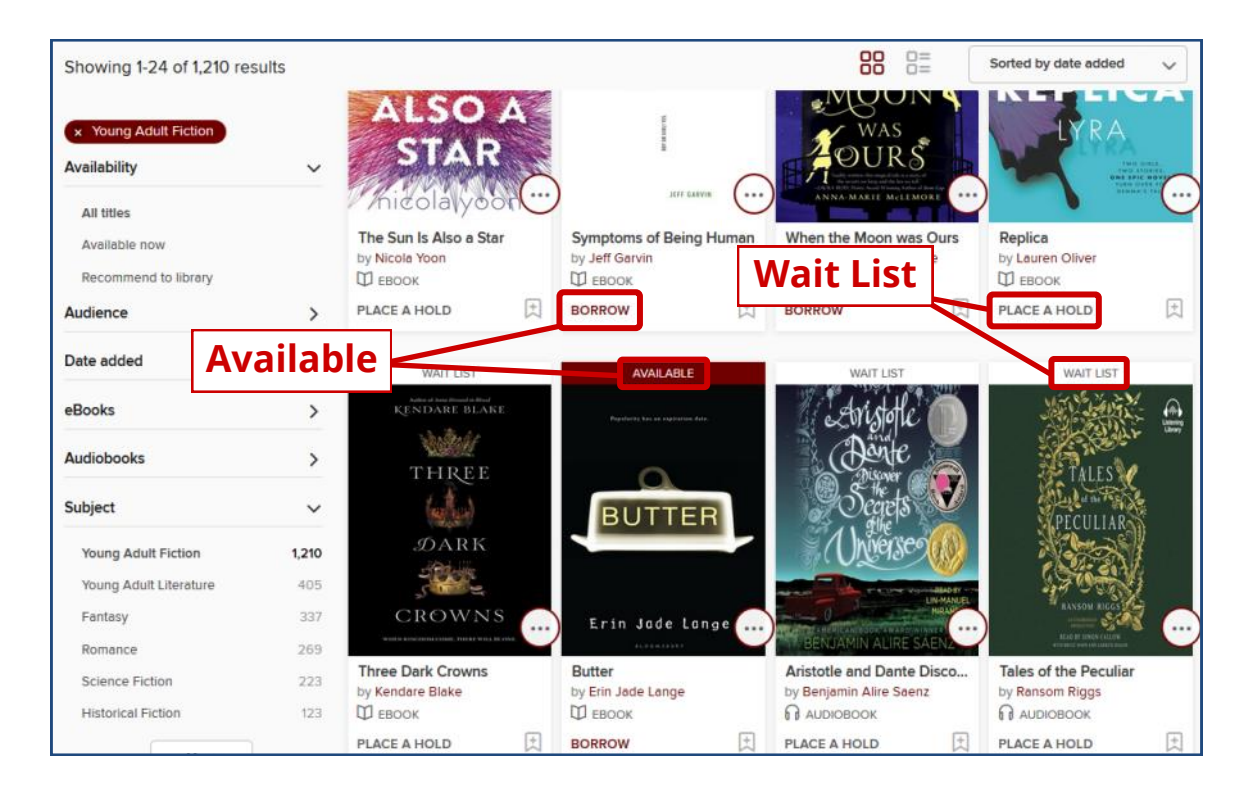

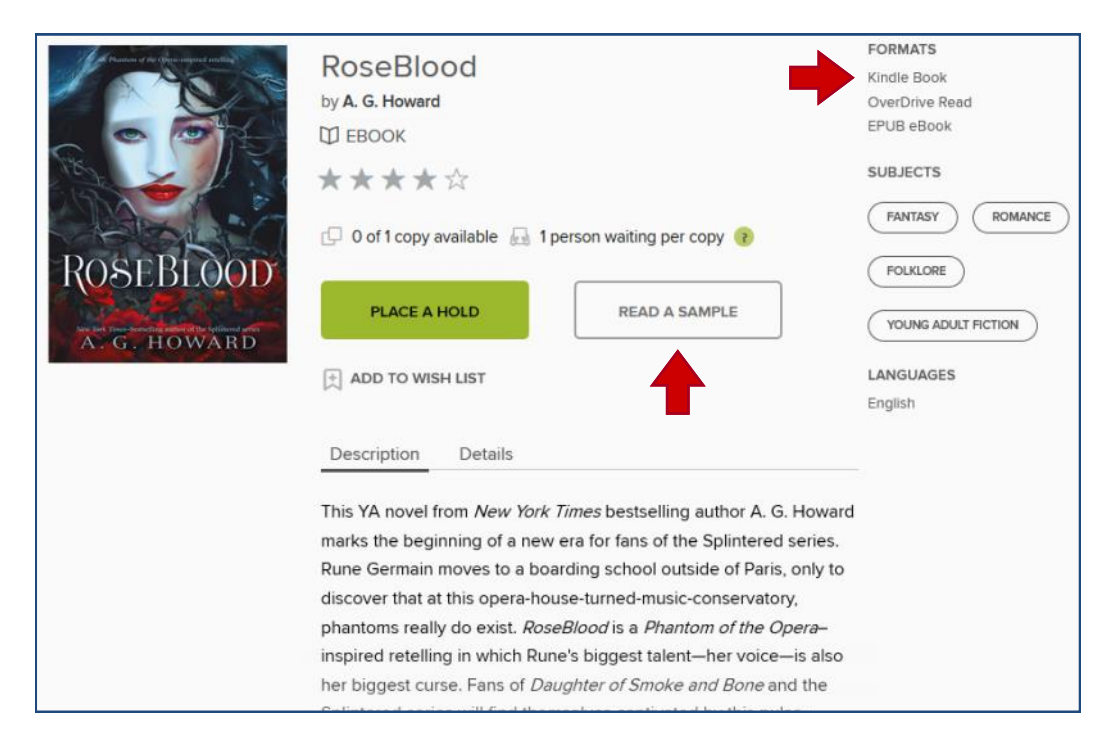

## Checkout

If the book is available for immediate checkout, you will see the **Borrow** button. Click it to check your book out. The titles you borrow will remain on your **Loans** page for the full duration of your checkout.

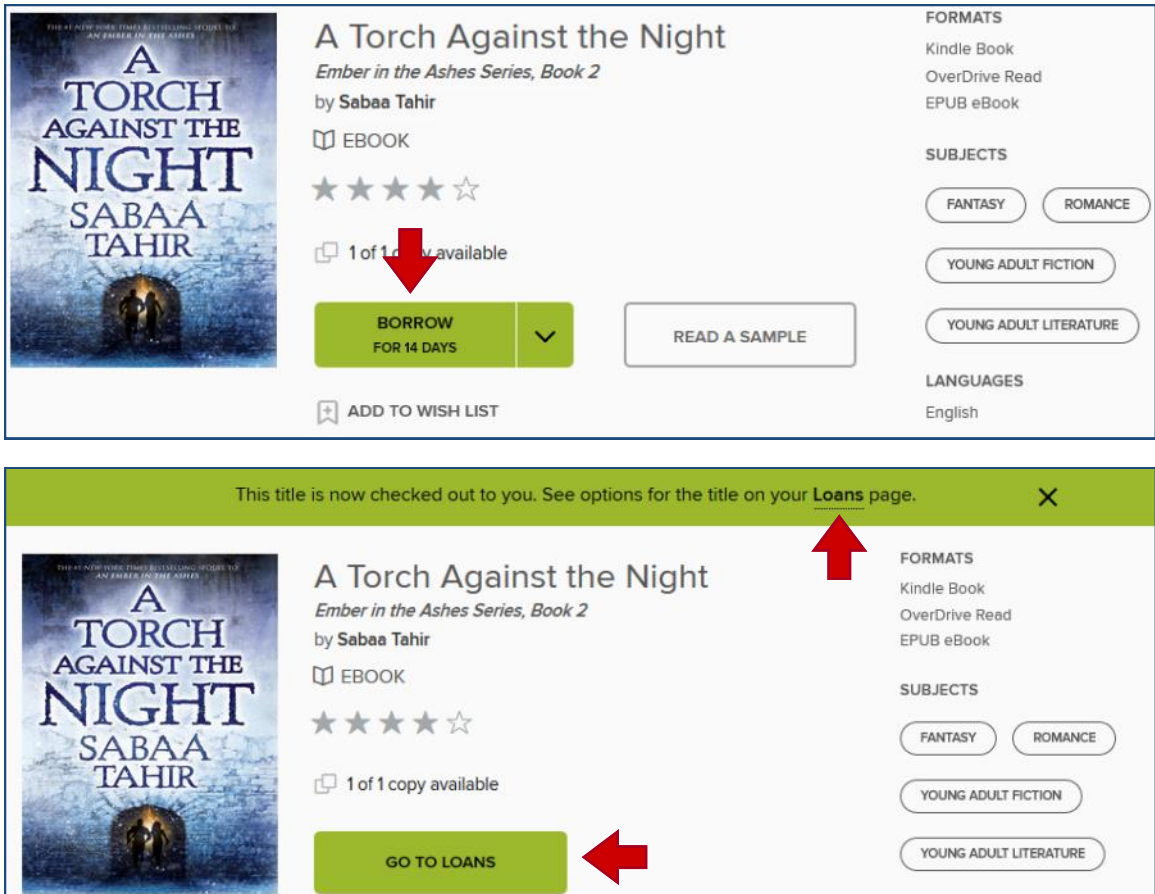

Once your title is checked out and on your **Loans** page, you may choose your download format (**Kindle**).

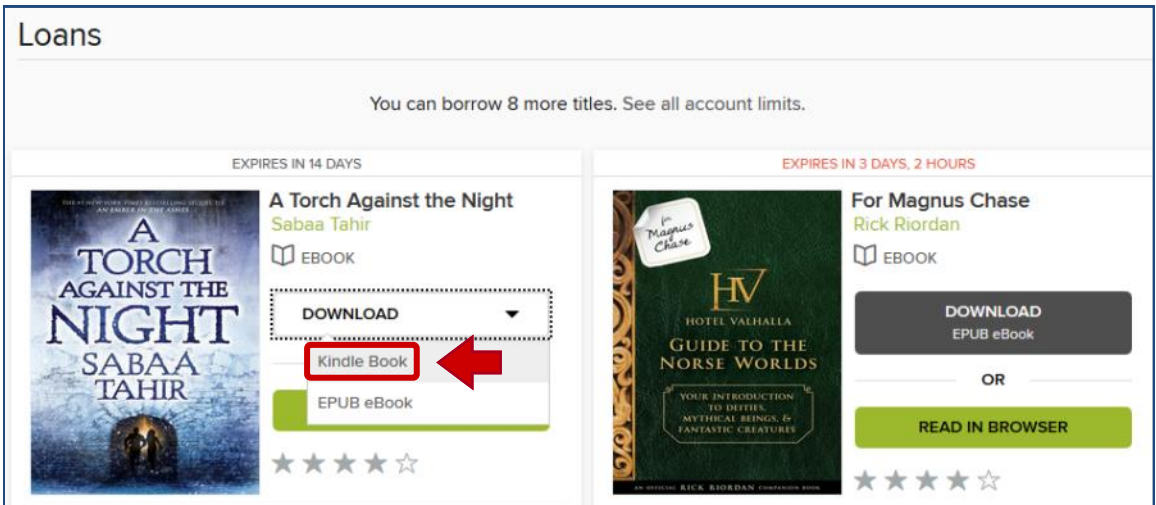

# Finishing your checkout

### You will then be directed to the Amazon website for the final delivery step.

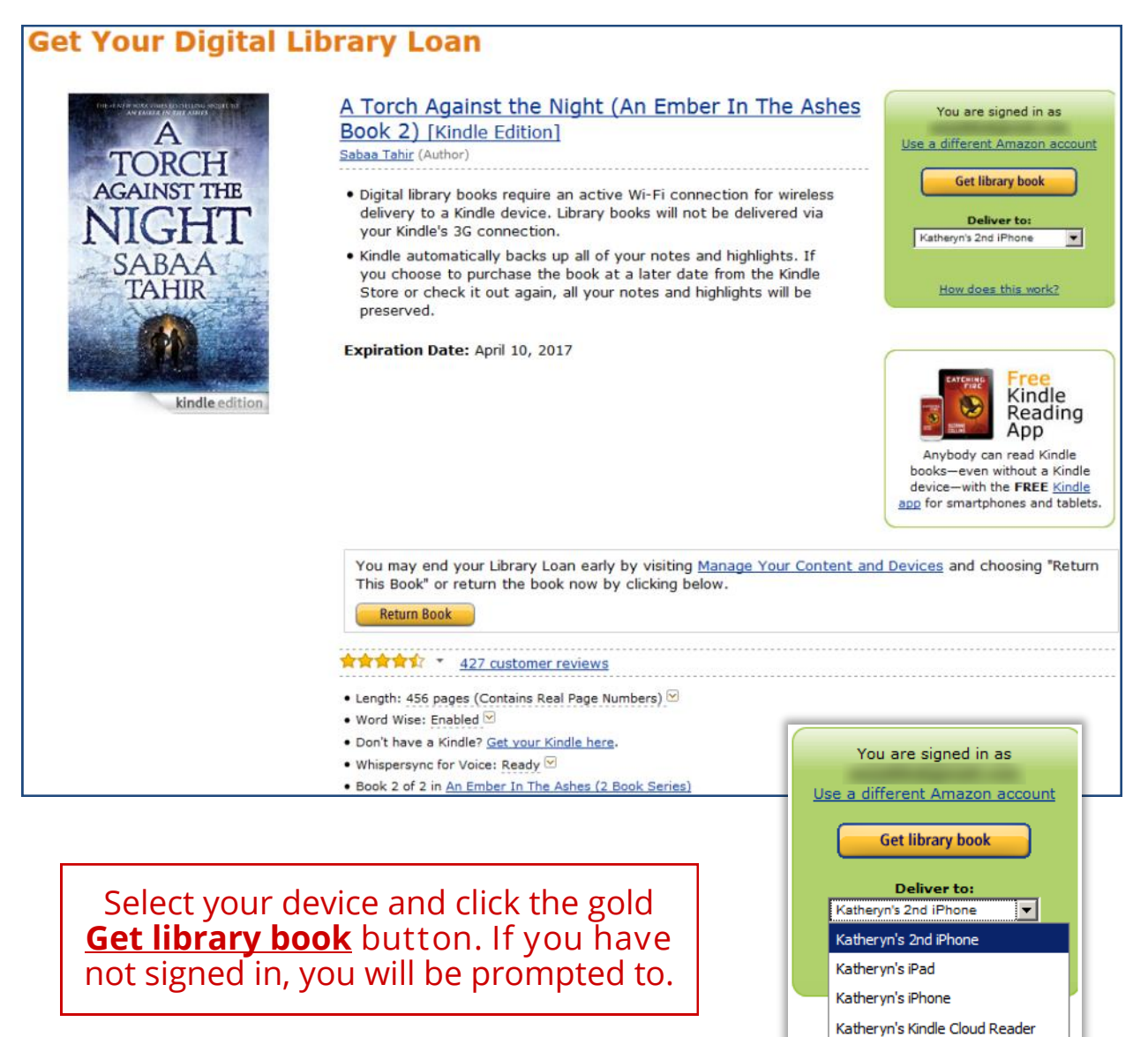

You will get a confirmation message after you have successfully finished your checkout through Amazon. Your Kindle should sync and download the book the next time you use it with a Wi-Fi connection.

#### Thanks, Katheryn!

Your digital library book, A Torch Against the Night (An Ember In The Ashes Book 2), will be delivered the next time Katheryn's 2nd iPhone syncs. If you would like to manage your digital titles, go to Manage Your Content and Devices.

Or you can read now in Kindle Cloud Reader or on other devices using our Free Kindle Reading Apps.

> Continue shopping the Kindle store

# Manage Your Content

You can manage your library loans from your Amazon.com Content management page, just like any Kindle eBook you have purchased.

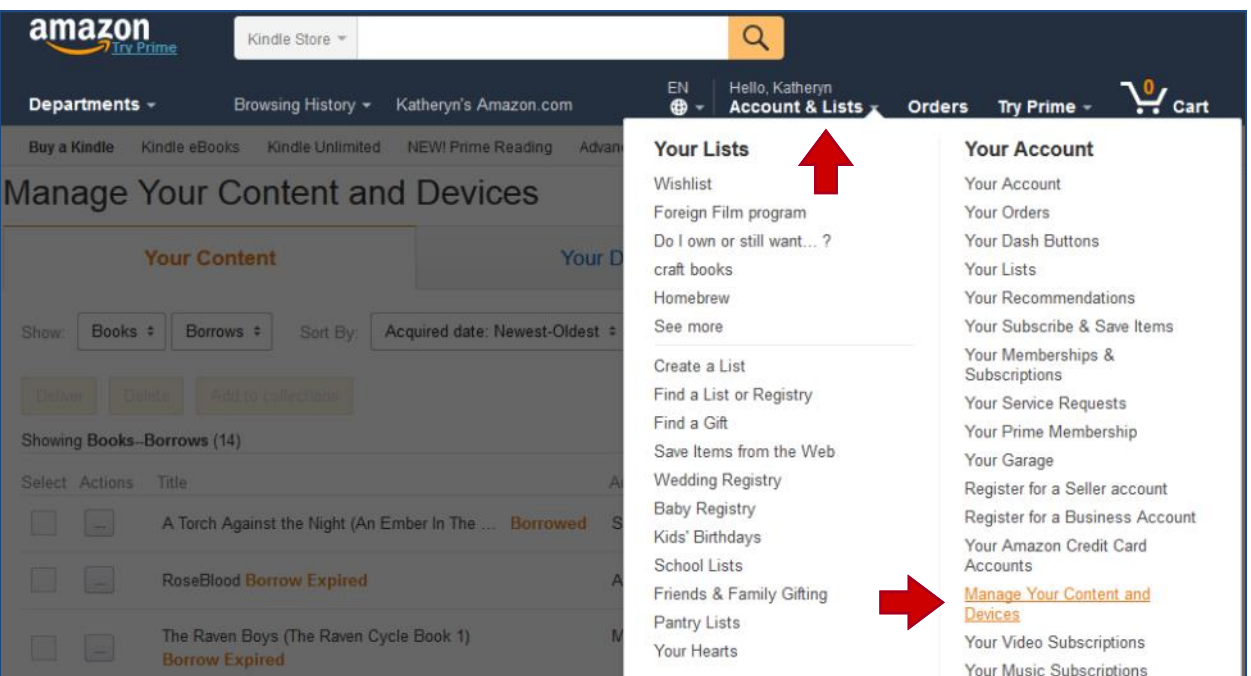

### Make changes to your checkouts from the **Actions (…)** button next to it. You can filter your Content by type (**Borrows**) to make your library Borrowed books easier to find.

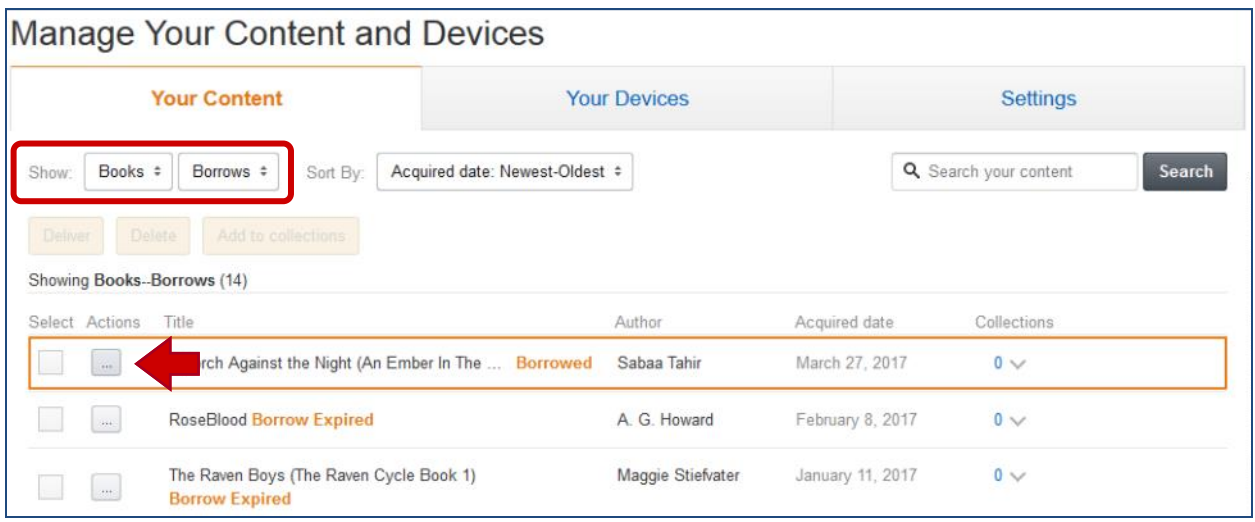

## Return Kindle Ebooks Early

Amazon offers the option to return library ebooks early. This would be helpful if you have reached the 10 item checkout limit and wish to check out another digital item.

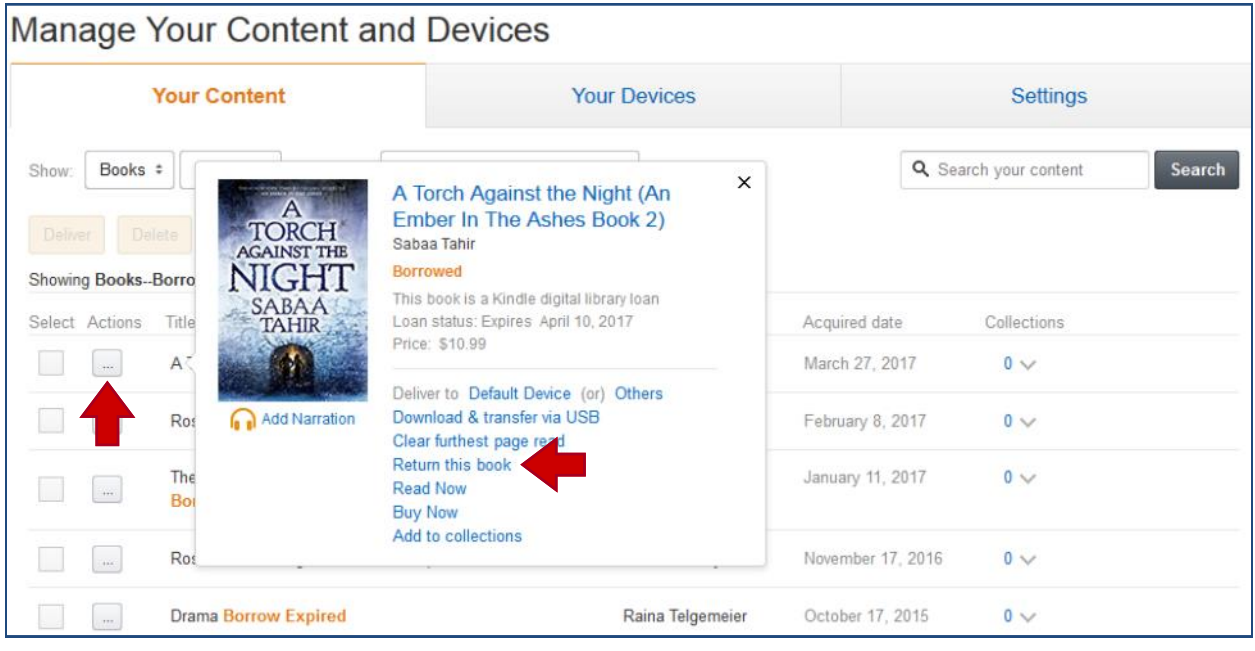

### First click the **Action** button. Then click the **Return this book** link.

A confirmation message will appear. Click the gold **Yes** button to return your library Kindle ebook.

 $\mathbf \lambda$ 

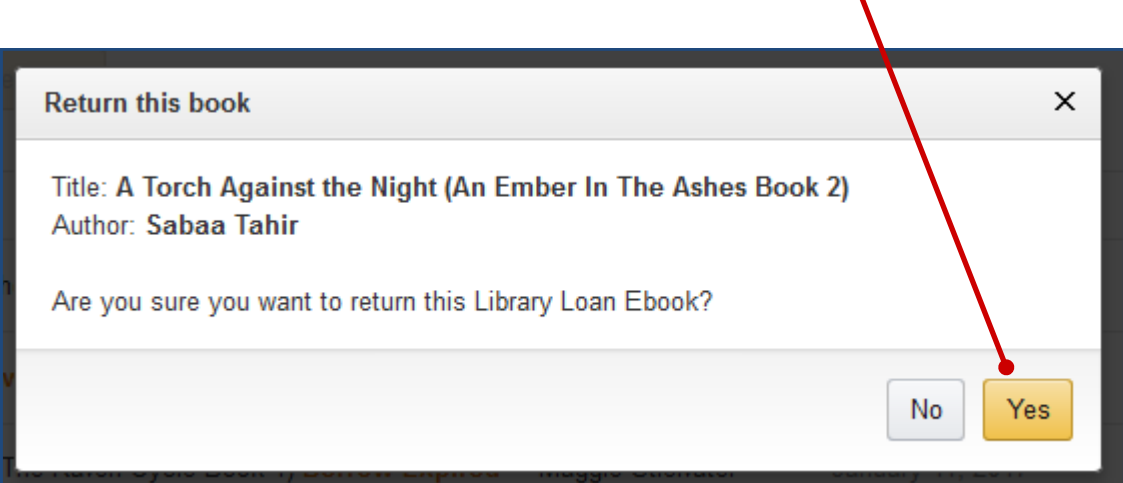

# For More Help

Updated: 3/29/2017

**OverDrive Help** https://help.overdrive.com

**Overdrive Help Videos**

(*Step-by-step video tutorials from Overdrive*) https://help.overdrive.com/#videos

**How to transfer Kindle books or other compatible documents to your Kindle device via USB** https://help.overdrive.com/customer/en/portal/articles/1481607-how-to-transferkindle-books-to-kindle-devices-via-usb

#### **Downloading Library eBooks to your Kindle - Deerfield Library eTutor**  https://www.youtube.com/watch?v=4FOvJ9S-O04

**Tip:**

For more video tutorials, try going to www.youtube.com and searching for "Overdrive" and the name of your device ("Kindle" for example, so your search would be "Overdrive Kindle" or "Overdrive tutorial for Kindle" or "Overdrive Kindle How to").

You can also try these same searches in Google. Use the "Videos" filter that appears at the top of the search page to narrow your results to just videos.

> **Presented by Katheryn A. Woodworth kwoodwor@bcls.lib.nj.us**

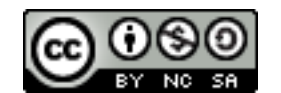

http://creativecommons.org/licenses/by-nc-sa/3.0/